## **INSTRUCTIONS FOR ONLINE PROCESSING OF P‐CARD TRANSACTIONS**

P‐Card transactions are accessed by logging into WORKS at: https://payment2.works.com/works/session.

Due dates for the P-Card reconciliations in WORKS, including allocation and sign off by the Reconciler and online approvals by the Approver, are listed on the PCARD DUE DATES CALENDAR located at:

https://calendar.google.com/calendar/embed?src=appstate.edu\_2tmks4feiuj6jd3re6tubm5j74%40group.calendar.google.com&ctz=America%2FNe

w York. Late online processing may cause the bank software to put a "hold" on the cardholder account until the online processing is completed.

#### **RECONCILERS**

**IMPORTANT:** Wait 2 days after cycle closes to run your statement in WORKS in order to assure all transactions for the cycle appear on the report.

**Never manually enter fund/org or account numbers when completing transaction allocations**. You must select the fund/org and account number from the drop down list that appears when you type the fund/account in the appropriate field. If you need a "refresher" on the processing requirements, there are screen prints available at http://materials.appstate.edu/sites/materials.appstate.edu/files/pcardmanual‐rotated.pdf.

Each transaction must have an itemized invoice or receipt. The receipt must include unit prices, quantities, etc. Sales drafts and statements are not acceptable. Attach small receipts to a sheet of copy paper – STAPLE – do not tape over information printed on the receipt as tape causes the ink on the receipt to fade and be illegible.

### **FOOD PURCHASES – THIS POLICY HAS CHANGED RECENTLY (2023-2024 FY)**

A Docusign Event Expense Form located is required when any food item purchased. (The form is available on the Controller's **Office Confluence website.)**

### **TRAVEL RELATED PURCHASES**

 All travel related purchases (lodging, registration and transportation) must include a copy of an **approved TRAVEL AUTHORIZATION** form for the person traveling as part of the transaction documentation.

Write the transaction number (TXNxxxxxxxx) on each piece of documentation associated with the transaction including the receipt.

The final reconciliation report submitted to the PCard Office should be printed in landscape view from WebFocus (see screenshot below for report location). Note: The report should be printed after the online approvals have been completed and should have the Approvers name printed on the report which will serve as an electronic signature. If transactions are highlighted in red they need online approvals completed. There is an approximate 4 hour lag time between completing entries in WORKS and the information showing on the **WebFocus reports.**

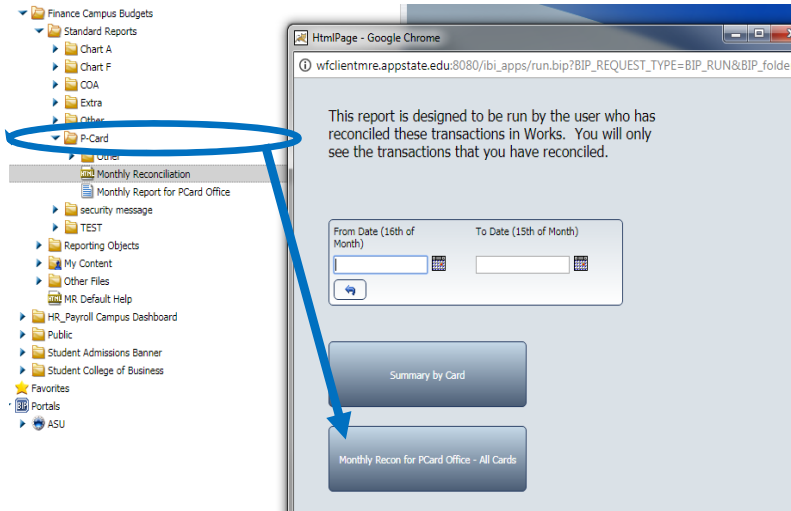

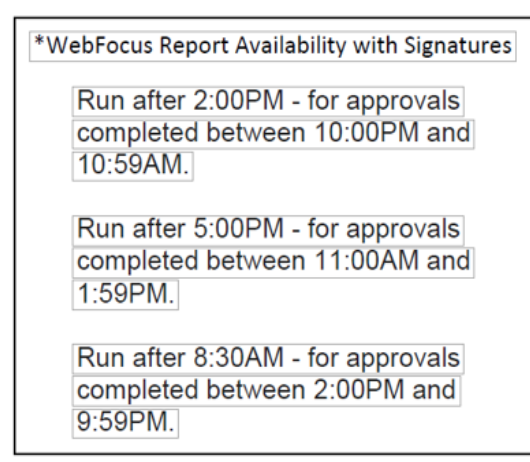

Attach receipts and documentation to statement in TXN number order as they

appear on the report. Receipts smaller than 8  $\frac{1}{2}$ " x 11" should be stapled to an 8.5" x 11" sheet of paper. If there are additional forms required to document the purchase, please staple the receipt and the additional documentation together **(DO NOT USE PAPERCLIPS).** Bind report and documentation by stapling the packet in the upper left corner while viewing the report in landscape mode. You may use binder clips for larger reports if necessary.

Obtain Cardholder and Reconciler signatures on the report **(Reports submitted to the PCard Office must have original signatures).** 

# There are NO DEPARTMENT P-CARDS. Card Sharing is PROHIBITED!!! If you share your P-Card, it is an **automatic strike in the 3 Strike Policy.**